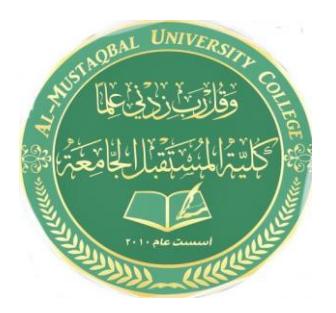

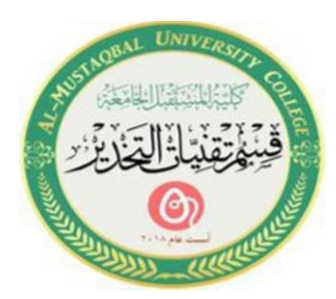

# **Computer applications for health science The nine lecture**

**المحاضرة التاسعة**

**استاذه المادة: م.م فاطمة صفاء فاهم م.م مروة مدلىل مهدي (2021-2022)**

## **What is application software?**

Application software is a type of computer program that performs a specific personal, educational, and business function. Each application is designed to assist end-users in accomplishing a variety of tasks, which may be related to productivity, creativity, or communication.

### **Examples of Application Software**

The most common software application platforms are used by millions of people every day. They're designed to help with specific tasks, simplify workflows, and improve communication across teams.

# **The Microsoft Suite**

**Office, Excel, Word, PowerPoint, Outlook, etc. Internet Browsers**

**Firefox, Chrome, Safari, Internet Explorer**

**Music Software Pandora, Apple Music, Spotify**

**Communication Software Slack, Skype, Zoom, Teams**

#### **How To Completely Reinstall Windows 7 Update Software?**

When you click Power> Restart, you will be asked to boot into WinRE by pressing the "Shift" key. Click on Troubleshoot > Reset this PC to reset it. After that, you will be able to choose between keeping your files or removing everything.

#### **How Do I Reinstall Windows 7 Updates?**

- Go to the Start Menu and click it.
- Windows Update can be found by searching the Search Bar.
- The Windows Update can be found at the top of the list.
- You can check for updates by clicking on the Check for Updates button.

#### **How Do I Reinstall My Entire Operating System?**

- You can change your PC settings by swiping in from the right edge of the screen, tapping Settings, and then tapping Change PC settings…
- Update and recovery can be tapped or clicked, then Recovery can be tapped or clicked.
- You can start by clicking or tapping Get started under Remove everything and reinstall Windows.
- The instructions on the screen will help you.

### **How Do I Reinstall Windows 7 Without Formatting?**

- Start Windows on your computer by turning it on.
- The installer DVD must be installed (or the USB drive must be plugged in).
- There will be a pop-up window asking whether you want to run setup.exe or open the folder.
- You will see the Windows 7 installation page.

# **Does Reinstalling Windows Delete Everything?**

Even though you'll keep all of your files and software, the reinstallation will delete some items, such as custom fonts, system icons, and Wi-Fi credentials. As part of the setup process, a Windows will also be created. You should have an old folder that contains all of your previous installation files.